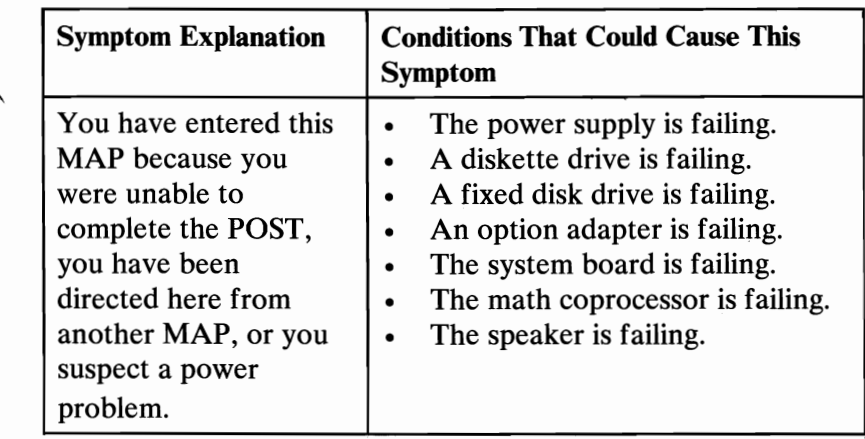

Find your system type in the following figure and go to the MAP indicated.

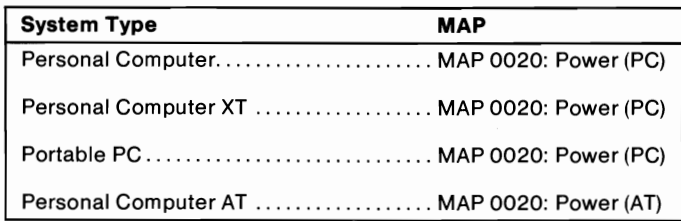

Figure 1. System Identification

# **Notes:**

0020-2 Power Start

# MAP 0020: Power (PC)

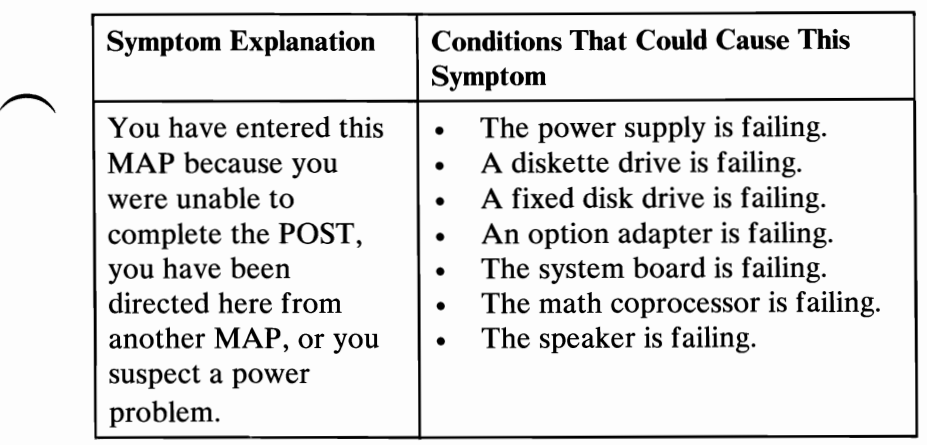

### 001

- Power off the system.
- Unplug the power cord of the system unit (and expansion unit, if attached) from the electrical outlet.
- Disconnect the keyboard and any external devices, except the primary display (and expansion unit if attached) from the system unit.
- Plug the power cord of the system unit (and expansion unit, if attached) into the electrical outlet.
- Power on the system.

Note: A 301 error may occur if you disconnected the keyboard. Disregard this error.

### DID THE SYMPTOM REMAIN?

Yes No

#### I 002

**CAUTION** 

Power off the system before connecting any device.

Connect the external devices to the system unit, one at a time.

(Step 002 continues)

002 (continued)

Power on the system after connecting each device. Repair or replace the device that causes the failure to return.

## 003

- Power off the system.
- Connect the keyboard to the system unit.
- Disconnect the expansion unit cable (if attached) from the system unit.
- Power on the system unit; do not power on the expansion unit.

Note: An 1801 error code may appear if you disconnected an expansion unit. Disregard the error and continue with the POST.

## DID THE SYMPTOM REMAIN?

```
Yes No
```

```
I 
004 
Go to Step 039 in this MAP.
```
## 005

Check for a voltage of 2.4 to 5.2 Vdc between pins 1 and 5 (ground) at the system board power connector (Figure 1).

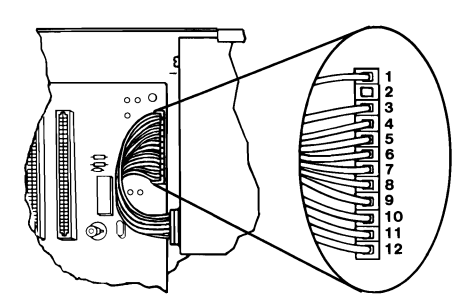

Figure 1. System Board Power Connector

## 005 (continued) DO YOU HAVE 2.4 TO 5.2 VDC BETWEEN PINS 1 AND 5?<br>Yes No **Yes**

I 006 Go to Step 012 in this MAP.

#### 007

Check the system board power connectors for the correct voltages (Figure 2).

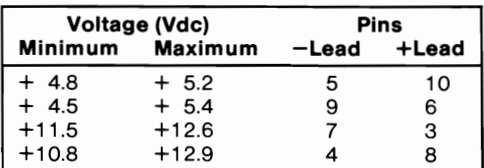

#### Figure 2. System Board Voltages

Check the diskette drive and fixed disk drive power connectors for the correct voltages (Figure  $3$ ).

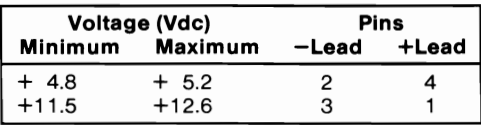

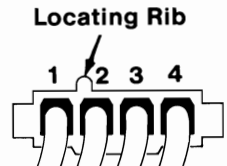

#### Figure 3. Diskette and Fixed Disk Drive Power Connectors

#### ARE ALL VOLTAGES CORRECT?

Yes No  $\sim$  is no 008 (Step 008 continues)

## 008 (continued) Replace the power supply.

## 009

- Power off the system.
- Disconnect the speaker cable from the system board.
- Check the continuity of the speaker.

## DOES THE SPEAKER HAVE CONTINUITY?

Yes No

I 010 Replace the speaker.

## 011

Reconnect the speaker then go to Step 016 in this MAP.

## 012

(From Step 006 in this MAP)

You may have a failing diskette drive or fixed disk drive. Perform the following procedure.

- Power off the system.
- Remove the power supply connector from one of the drives.
- Power on the system.

## DID THE SYMPTOM REMAIN?

Yes No

I 013 Replace the failing drive.

## 014

Repeat this procedure for any remaining drives.

## DID THE SYMPTOM REMAIN?

Yes No I 015 Replace the failing drive.

(Step 016 continues)

# (From Step 011 in this MAP) IS A MATH COPROCESSOR INSTALLED IN THE SYSTEM UNIT?

Yes No

 $\sim$   $\begin{array}{c} \begin{array}{c} \end{array}$   $\begin{array}{c} \end{array}$ 017

Go to Step 021 in this MAP.

## 018

- Power off the system.
- Remove the math coprocessor from the system board.
- Power on the system.

## DID THE SYMPTOM REMAIN?

Yes No

I 019

Replace the math coprocessor and the 8088 processor.

## 020

Reinstall the math coprocessor then continue with Step 021 in this MAP.

## 021

(From Steps 017 and 020 in this MAP)

An adapter may be failing. Perform the following procedure:

- Power off the system.
- Remove one option adapter from the system board. Do not  $\blacksquare$ remove the diskette drive adapter or the primary display adapter.
- Power on the system.
- Repeat the above procedure until you find the failing adapter, or all option adapters, except the diskette drive adapter and the primary display adapter, have been removed.

Note: As adapters are removed, switches may need to be reset to match the system configuration.

(Step 021 continues)

## 021 (continued) DID THE SYMPTOM REMAIN?

## Yes No

 $\overline{\mathsf{I}}$ 022 Replace the last adapter removed.

## 023

- Power off the system.
- Remove the diskette drive adapter from the system board.
- Power on the system.

Note: Removal of the diskette drive adapter may result in a 601 error code. Disregard the error and continue with the POST.

# DID THE SYMPTOM REMAIN?<br>Yes No

Yes **No.** 

I

024

Replace the diskette drive adapter.

## 025

## IS THE PRIMARY DISPLAY ADAPTER AN ENHANCED GRAPHICS ADAPTER?

Yes No

I 026 Go to Step 030 in this MAP.

## 027

- Power off the system.
- Remove the Enhanced Graphics Adapter from the system board.
- Set switches 5 and 6 of Switch Block 1 on the system board for color display operation. Set switch 5 to the Off position and 6 to the On position.
- Power on the system.

(Step 027 continues)

### 027 (continued) DID YOU RECEIVE ONE LONG AND TWO SHORT BEEPS?<br>Yes No Yes No

 $\overline{I}$ 028 Go to Step 033 in this MAP.

# 029

Replace the Enhanced Graphics Adapter. Set the system board switches back to their original settings.

## 030

(From Step 026 in this MAP)

- Power off the system.
- Remove the primary display adapter from the system board.
- Power on the system.

#### DID YOU RECEIVE ONE LONG AND TWO SHORT BEEPS?<br>Yes No **Yes**

I 031 Go to Step 033 in this MAP.

032

Replace the primary display adapter.

## 033

(From Steps 028 and 031 in this MAP)

Check for a voltage of 2.4 to 5.2 Vdc between pins 1 and 5 (ground) at the system board power connector (Figure 4 on page 0020-8).

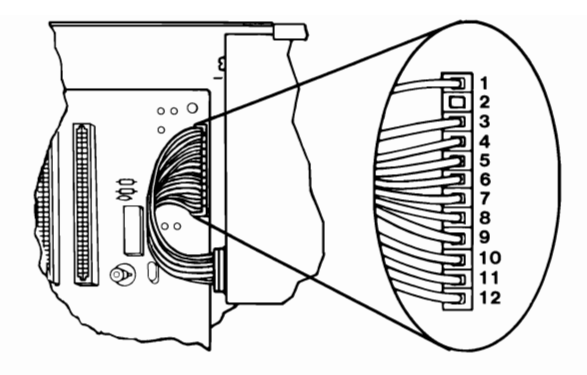

Figure 4. System Board Power Connectors

```
DO YOU HAVE 2.4 TO 5.2 VDC BETWEEN PINS 1 AND 5? 
Yes No 
      I 
     034 
     Go to Step 036 in this MAP. 
035 
Replace the system board.
```
(From Step 034 in this MAP)

- Power off the system.
- Disconnect the power supply connectors from the system board.
- Ensure all option adapters have been removed from the system  $\overline{\phantom{0}}$ board.
- Check for resistance as shown in Figure 5 on page 0020-9.  $\overline{\phantom{0}}$

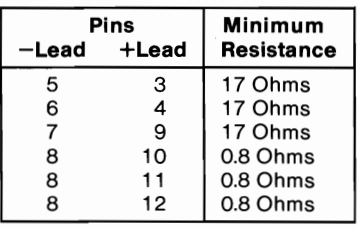

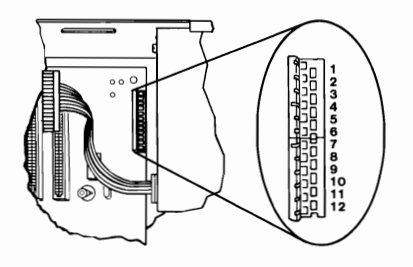

Figure 5. System Board Resistance

## ARE ANY RESISTANCE VALUES BELOW THE MINIMUM INDICATED?

Yes No

I 037 Replace the power supply.

#### 038

Replace the system board.

### 039

(From Step 004 in this MAP)

- Power off the system.  $\overline{a}$
- Connect the expansion unit cable.  $\overline{a}$
- Insert the Advanced Diagnostics diskette into drive A.
- Power on the system.

Note: An 1801 error may occur. Disregard the error and continue with the POST.

(Step 039 continues)

# 039 (continued) DID THE ADVANCED DIAGNOSTIC MENU APPEAR?

## Yes No

 $\overline{I}$ 040

Go to Step 043 in this MAP.

# 041

Run the Expansion Option tests. Use the (RUN TESTS ONE TIME) option.

# DID YOU RECEIVE AN 1820 ERROR CODE?

Yes No

 $\mathsf{l}$ 042

Replace the extender card.

# 043

(From Step 040 in this MAP)

An adapter may be failing. Perform the following:

- Power off the system.
- Remove one option adapter (except the receiver card) from the expansion board.
- Power on the system.
- Repeat the above steps until you find the failing adapter, or all option adapters have been removed.

# DID THE SYMPTOM REMAIN?

Yes No

I 044

Replace the last adapter removed.

# 045

- Power off the system.
- Replace the receiver card.
- Power on the system.

# DID THE SYMPTOM REMAIN?<br>Yes No

**Yes** 

 $\int$  (Step 046 continues)

You have successfully completed the Advanced Diagnostic tests. If you suspect an intermittent problem, start an error log. If you need instructions, refer to the Reference manual.

## ~ **<sup>047</sup>**

Replace the expansion card.

# **Notes:**

0020-12 Power (PC)

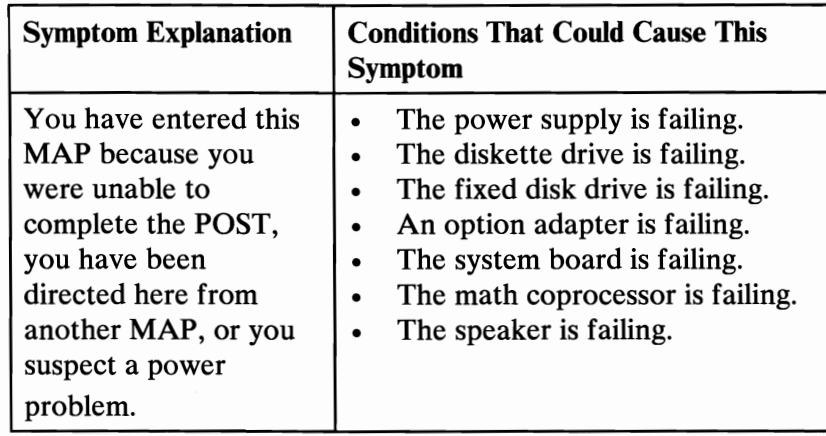

ARE YOU IN THIS MAP FOR A 101 OR 107 POST ERROR MESSAGE?<br>Yes No

**Yes** I 002

Go to Step 004 in this MAP.

### 003

Go to Step 017 in this MAP.

## 004

(From Step 002 in this MAP)

- Power off the system.
- Unplug the system unit power cord from the electrical outlet.
- Verify the 115/230 Vac selector switch is set for the correct  $\overline{a}$ voltage.
- Disconnect all cables and external devices, except the display, from the system unit.
- Plug the system unit power cord into the electrical outlet.
- Power on the system.

(Step 004 continues)

Power (AT) 0020-1

# 004 (continued) DID THE SYMPTOM REMAIN?<br>Yes No

**Yes** 

005 **CAUTION** Power off the system before connecting any device.

Connect the external devices to the system unit, one at a time, until the symptom returns.

Repair or replace the device causing the failure.

06

- Power off the system.
- Remove the system unit cover.
- Reseat the power connectors.  $\overline{a}$
- Power on the system.  $\overline{a}$
- Check for a voltage of 2.4 to 5.2 Vdc between pins 1 and 5 (ground) at power supply connector P8.

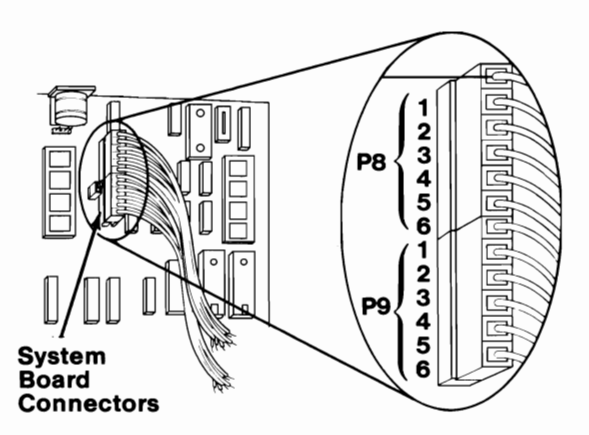

Figure 1. System Board Power Supply Connector

## DO YOU HAVE 2.4 TO 5.2 VDC BETWEEN PINS 1 AND 5? Yes No

 $\int$  (Step 007 continues)

007 Go to Step 013 in this MAP.

008

- Check the system board power connectors for the correct voltages (see Figure 2).
- Check the diskette drive and fixed disk drive power connectors for the correct voltages ( see Figure 3).

Note: If no fixed disk drives are installed in the system, a power supply load resistor is required for normal operation of the power supply. It may be attached to either connector PlO or Pl1.

| Voltage (Vdc)  |                | Pins  |       |
|----------------|----------------|-------|-------|
| <b>Minimum</b> | <b>Maximum</b> | -Lead | +Lead |
| $+4.8$         | $+ 5.2$        | P8-5  | P9-4  |
| $+4.5$         | $+ 5.4$        | P9-3  | P8-6  |
| $+11.5$        | $+12.6$        | P9-1  | P8-3  |
| $+10.8$        | $+12.9$        | P8-4  | P9-2  |

Figure 2. System Board Voltages

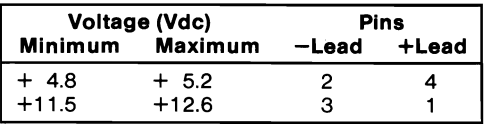

Locating Rib

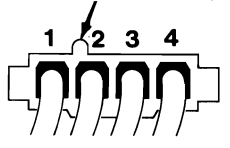

#### Figure 3. Diskette Drive and Fixed Disk Drive Voltages

#### ARE ALL VOLTAGES CORRECT? Yes No

 $\sim$   $\frac{1}{100}$ 009 Replace the power supply.

(Step 010 continues)

Power (AT) 0020-3

- Power off the system.
- Set the meter to the Ohms X 1 scale.  $\overline{a}$
- Disconnect the speaker cable from the system board.
- Check the continuity of the speaker.  $\overline{a}$

## DOES THE SPEAKER HAVE CONTINUITY?

Yes No

I 011 Replace the speaker.

# $012$

Reconnect the speaker. Go to Step 013 in this MAP.

## 013

(From Steps 007,012, and 015 in this MAP)

You may have a failing diskette drive or fixed disk drive. Perform the following:

- Power off the system.  $\overline{a}$
- Remove the power connector from one of the drives.
- Power on the system.

## DID THE SYMPTOM REMAIN?

### Yes No

I

014

Replace the failing drive.

# 015

- Reinstall the connector you removed in Step 013 in this MAP.
- Perform the same procedure for any remaining drives.

## DID THE SYMPTOM REMAIN?

Yes No

I 016

Replace the failing drive.

(Step 017 continues)

(From Step 003 in this MAP)

You may have a failing adapter. Perform the following:

- Power off the system.
- Remove one option adapter from the system board. Do not remove the Fixed Disk and Diskette Drive Adapter or the primary display adapter.
- Power on the system.
- Repeat this procedure until you find the failing adapter or all option adapters (except the Fixed Disk and Diskette Drive Adapter and primary display adapter) have been removed.

## **DID THE SYMPTOM REMAIN?**

Yes **No** 

I **018** 

Replace the last adapter removed.

## **019**

You may have a failing math coprocessor.

**IS A MATH COPROCESSOR INSTALLED IN THE SYSTEM?**<br>  $\begin{array}{ccc}\n\bigcirc & \text{Yes} & \text{No}\n\end{array}$ 

I **020**  Go to Step 023 in this MAP.

## **021**

- Power off the system.
- Remove the math coprocessor from the system board.
- Power on the system.

## **DID THE SYMPTOM REMAIN?**

Yes **No** 

#### I **022**

Replace the math coprocessor. If this does not correct the problem, replace the system board.

# **023**

(From Step 020 in this MAP) (Step 023 continues)

023 (continued)

- Power off the system.
- Remove the Fixed Disk and Diskette Drive Adapter from the system board.
- Power on the system.

Removal of the Fixed Disk and Diskette Drive Adapter results in<br>a 601 error code, disregard this error.

## DID THE SYMPTOM REMAIN?

Yes No

## $\overline{I}$ 024

Replace the Fixed Disk and Diskette Drive Adapter. If that does not correct the problem, replace the system board.

# 025

- Power off the system.
- Remove the primary display adapter from the system board.
- Power on the system.

Removal of the primary display adapter results in one long and two short beeps during the POST.

## DID YOU RECEIVE ONE LONG AND TWO SHORT BEEPS?<br>Yes No **Yes**

I 026 Go to Step 028 in this MAP.

## 027

Replace the primary display adapter. If that does not correct the problem replace the system board.

# 028

(From Step 026 in this MAP)

- Power off the system.
- Wait 10 seconds.
- Power on the system.
- Check for a voltage of 2.4 to 5.2 Vdc between pins 1 and 5 (ground) at power supply connector P8.

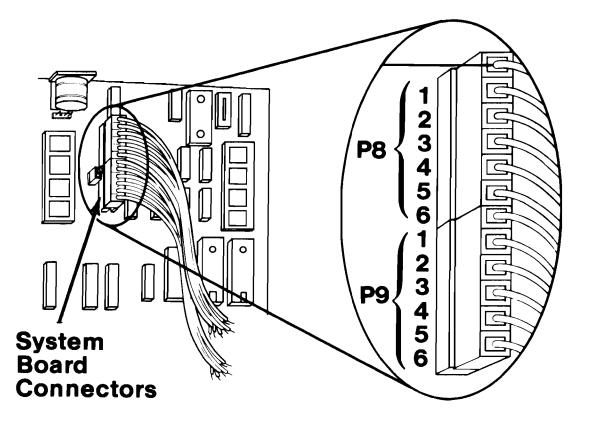

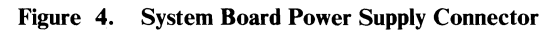

## DO YOU HAVE 2.4 TO 5.2 VDC BETWEEN PINS 1 AND 5?<br>Yes No **Yes**

I 029

Replace the power supply. If that does not correct the problem, replace the system board.

### 030

Replace the system board. If that does not correct the problem replace the power supply.

# **Notes:**

0020-8 **Power** (AT)